## FLOCITY INTERNET-Rallye 2010

**Internetrallye Woche 27 – Einsendeschluss Freitag, 9. Juli 2010.** 

- 1. Starte auf der Homepage von Flocity! www.flocity.at
- 2. Klicke auf den Link einer eigenen wohltätigen Veranstaltung. http://www.flocityhilftkindern.at.tf/
- 3. Suche Dir einen Yeti und gehe auf seine Homepage. Der Reise-Yeti http://www.reiseyeti.at/
- 4. Dieser Yeti reist auch in der Gruppe. Dazu gibt es eine eigene Homepage gehe dort hin. Junbo Gruppe http://www.jumbo.at/
- 5. Als Service findest Du hier Impfinformationen. Weitere Infos dazu findest Du in einem speziellen Institut in Wien. Institut für Reise- u. Tropenmedizin http://www.tropeninstitut.at/
- 6. Gib den Nachname des Institutsleiters im Google ein und du findest eine gleichnamige Katharina. Gehe zu Katharinas >Homepage Katharina Stemberger http://www.katharina-stemberger.com/
- 7. Auf dieser Seite findest Du den Namen ihres Ehemanns. Gib den Vornamen im Google ein und Du findest eine gleichnamige Personalberatung Fabian http://www.fabian.at/
- 8. Diese Firma hat zwei Standorte gibt den kleineren Ort im Google ein und gehe zur Seite dieses Ortes. Waidhofen/Ybbs http://www.waidhofen.at/
- 9. Seine Freizeit kann man hier im Lichtspielhaus verbringen. Gehe zu dieser Seite. Filmbühne Waidhofen http://www.filmbuehne.at/content.php?pageId=3585

## FLOCITY INTERNET-Rallye 2010

## 10. Was kostet hier der 3D-Zuschlag?

€ 1,50 http://www.filmbuehne.at/content.php?pageId=3045

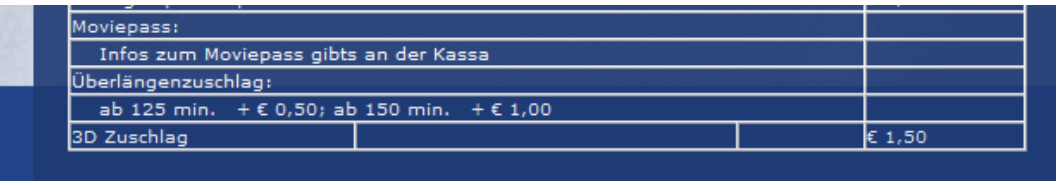